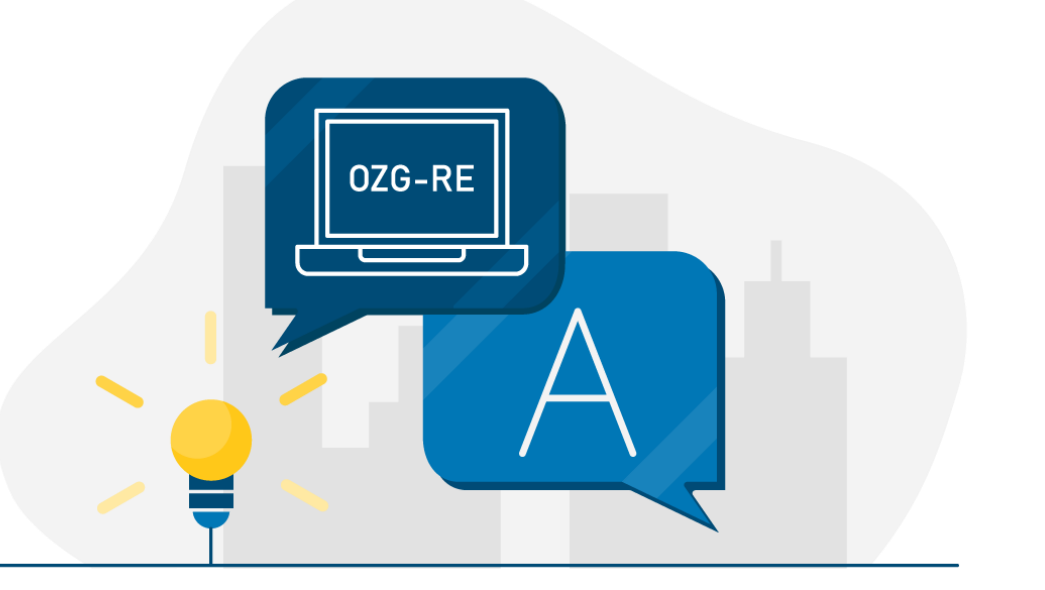

*Bildquelle: Nortal AG*

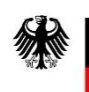

Bundesministerium des Innern und für Heimat

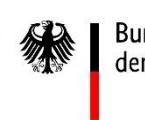

Bundesministerium der Finanzen

# Rechnungsbegründende Unterlagen über 15 MB Größe auf der OZG-RE: Leitfaden für Rechnungssender und -empfänger

Rechnungsbegründende Unterlagen über 15 MB Größe auf der OZG-RE

Stand: 22.07.2022

**Ansprechpartner bei Fragen zur OZG-RE:** 

Support-Hotline: +49 30 2598 4436

Erreichbarkeit: Montag bis Freitag von 8:00 Uhr bis 16:00 Uhr

# Einleitung

#### **Ausgangssituation**

Für die fachliche Rechnungsprüfung sind rechnungsbegründende Anlagen mit einzubeziehen.

Rechnungsbegründende Anlagen können – beispielsweise bei Bauvorhaben – sehr umfangreich sein.

Auf der OZG-konformen Rechnungseingangsplattform (**OZG-RE)** ist im Juli 2022 eine **technische Lösung für den Versand rechnungsbegründender Anlagen** mit einer **Größe von 15 bis max. 200 MB** ausgerollt worden.

Hier finden Sie eine ausführliche Anleitung zum Umgang mit dem neuen Feature. Die Anleitung umfasst Informationen zum Einreichen rechnungsbegründenden Anlagen für Rechnungssender als auch zum Abrufen der Anlagen für Rechnungsempfänger.

## Wie können rechnungsbegründende Anlagen über 15 MB Größe von Rechnungssendern auf der OZG-RE eingereicht werden?

Rechnungsbegründende Anlagen sind grundsätzlich in den Rechnungsdatensatz einzubetten und dürfen nicht als Anhang einer E-Mail separat versandt werden. Zugelassene Dateitypen der eingebetteten Dokumente sind: PDF-Dokumente (pdf), Bilder (PNG, JPEG, JPG), Excel-Dateien (XLSX), Support- und OpenDocument-Tabellen (ODS) und Textdateien (CSV) sowie XML bei Verwendung der Extension.

Bitte beachten Sie, dass sich das Anhängen von rechnungsbegründenden Unterlagen dahingehend unterscheidet, **ob Sie Anlagen über oder unter 15 MB Größe** hinzufügen.

Rechnungsbegründe Unterlagen **unter 15 MB** Größe können mittels Drag&Drop oder durch manuelles Auswählen in der Weberfassung hochgeladen werden. Zudem können sie auch bei Verwendung der Übertragungskanäle E-Mail sowie Peppol und unter Verwendung der Funktion "Externe erstellte Rechnung einreichen" in das XML eingebettet werden. Nähere Informationen dazu finden Sie in den [FAQ zur OZG-RE.](http://#)

Im Folgenden wird ein Überblick darüber gegeben, wie rechnungsbegründe Unterlagen **über 15 MB** Größe versandt werden können.

#### **1 Eingabemaske zur Einreichung von Anlagen über 15 MB**

Als Rechnungssender können Sie die Weboberfläche der OZG-RE (Produktivumgebung) unter [https://xrechnung-bdr.de/edi/account/login?r=L2VkaS8%3D](http://#) aufrufen und gelangen direkt zur **Anmeldung**. Hier können Sie sich mit Ihrem Benutzernamen und Ihrem Passwort anmelden.

Über das Menü gelangen Sie zum Verwaltungsmenü "Große Anlagen". Alternativ können Sie durch Klick auf den Button "Zur Anlagenverwaltung" links unten das Verwaltungsmenü aufrufen.

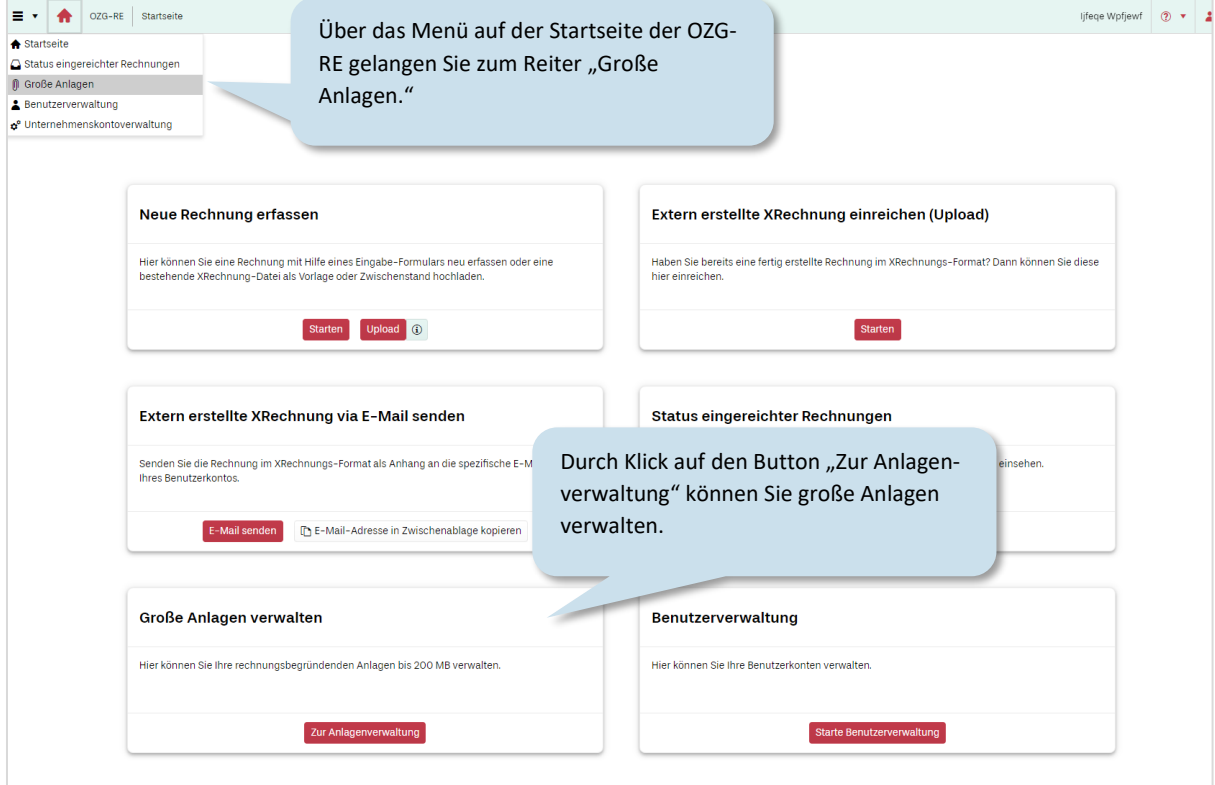

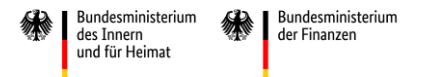

#### **2 Verwaltungsmenü "Große Anlagen"**

Im Verwaltungsmenü "Große Anlagen" können rechnungsbegründende Anlagen bis 200 MB (kurz: Große Anlagen) verwaltet und der elektronischen Rechnung als Verweis (Link) beigefügt werden. Rechnungsbegründende Anlagen bis 15 MB, die per Anhang vollständig in die elektronische Rechnung integriert wurden, werden hier nicht aufgelistet.

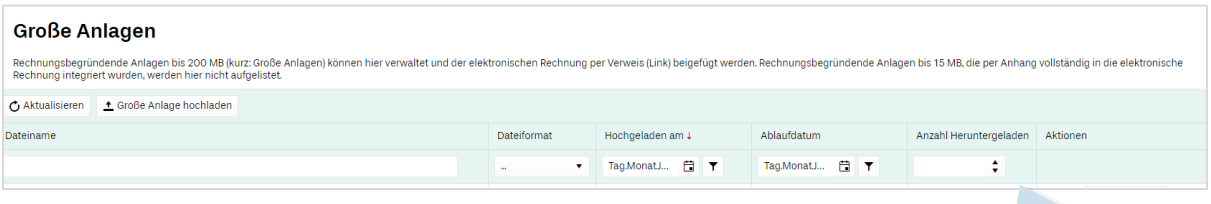

Hier finden Sie weitere Informationen zu bereits hochgeladenen rechnungsbegründenden Anlagen über 15 MB Größe, u. a. zum Dateinamen, Format, Ablaufdatum etc.

#### **3 Einreichen von großen Anlagen**

#### **3.1 Erfassen großer Anlagen über das Verwaltungsmenü "Große Anlagen"**

Über den Button "Große Anlage hochladen" des Verwaltungsmenüs großer Anlagen können Sie Anlagen bis zu einer maximalen Dateigröße von 200 MB über die OZG-RE einreichen.

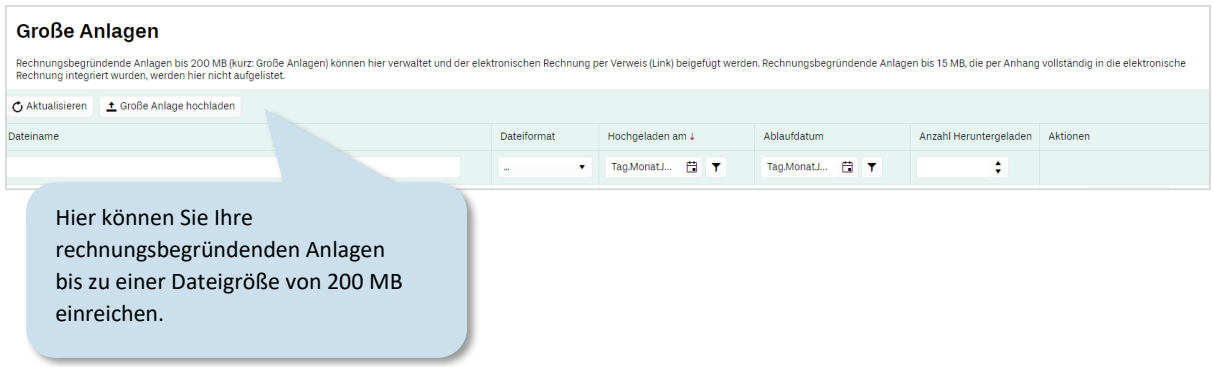

Es erscheint ein separates Fenster "Anlagen hochladen". Hier können Sie Datei(en) auswählen, die Sie der Rechnung beifügen möchten.

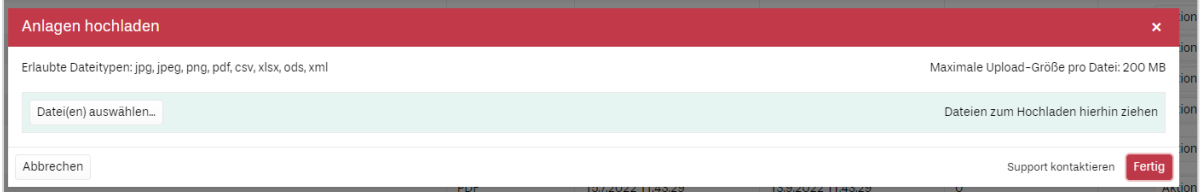

Die Dateien werden nach dem Upload im Verwaltungsmenü angezeigt.

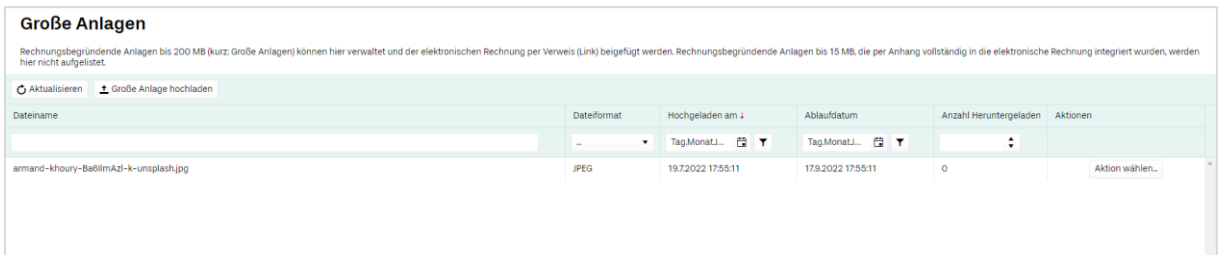

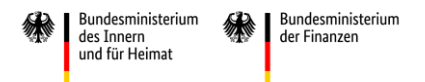

#### **3.2 Einreichen von großen Anlagen über die Weberfassung der OZG-RE**

Nach erfolgreicher Anmeldung auf der OZG-RE können Sie über "Neue Rechnung erfassen" eine Rechnung mit Hilfe eines Eingabeformulars neu erfassen.

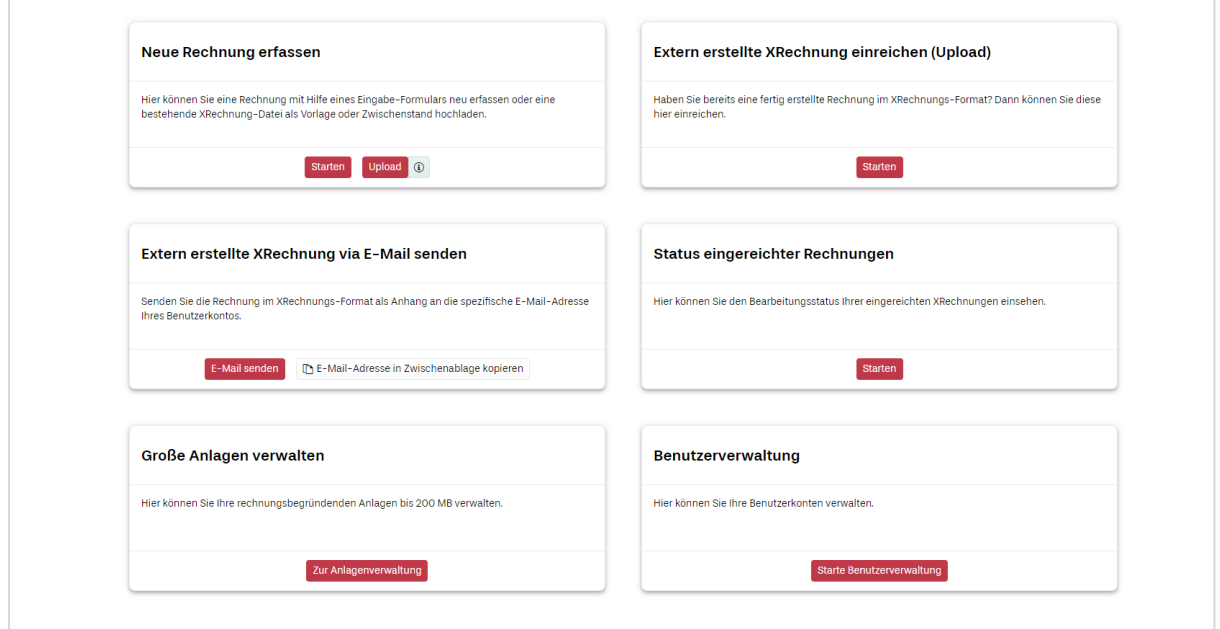

Im Reiter "Verweise/Große Anlagen" können Sie rechnungsbegründende Anlagen **bis zu einer Dateigröße von**  200 MB über die Funktion "Drag and Drop" sowie durch Klicken auf das blau hinterlegte Feld hochladen.

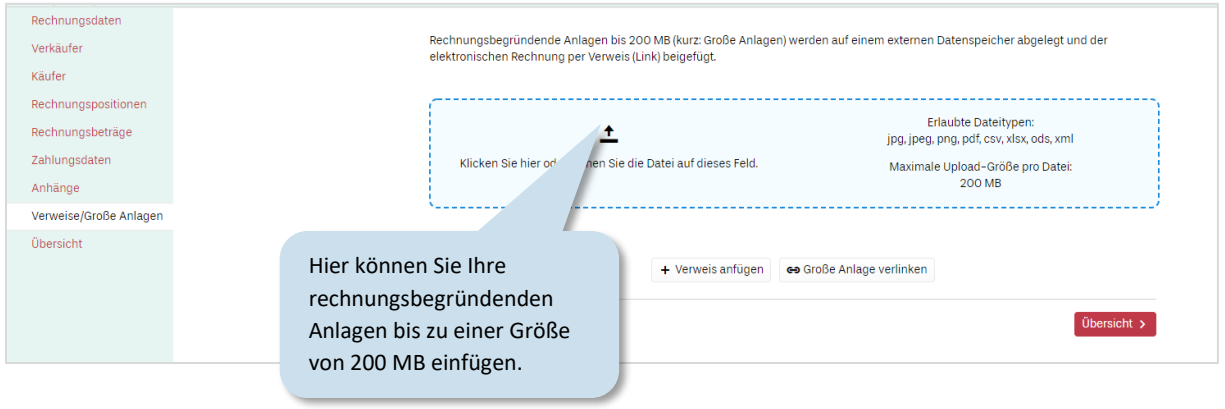

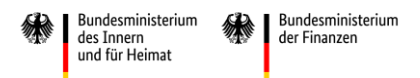

Die Anlagen werden automatisch als Verweis an die E-Rechnung angefügt. Die Kennung können Sie jederzeit ändern.

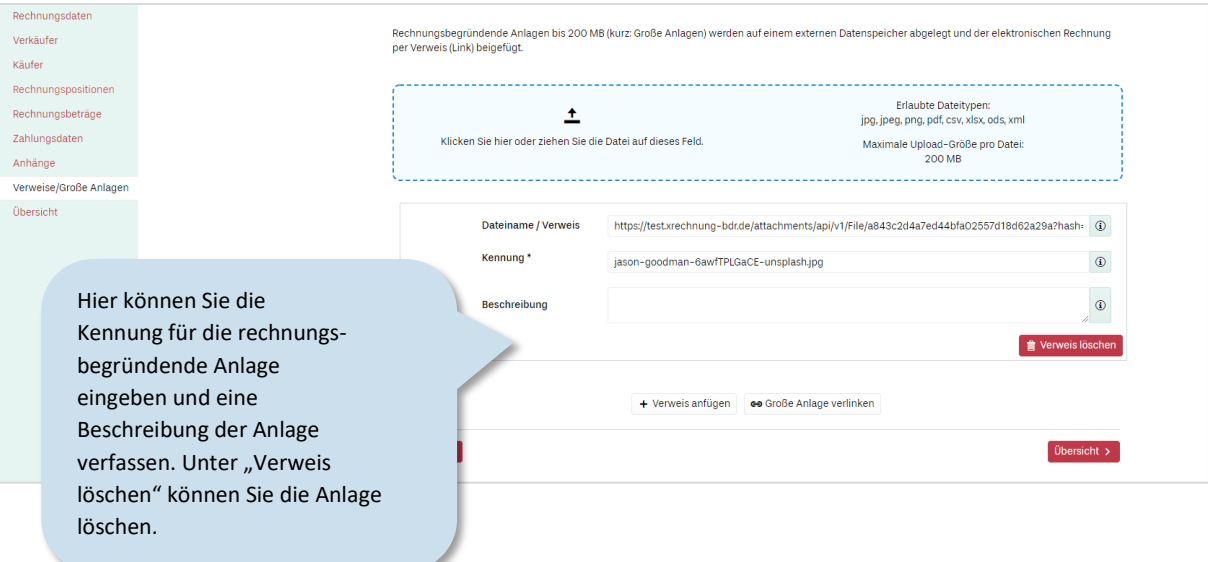

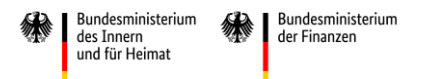

Zudem können durch Klick auf den Button "Große Anlagen verlinken" zuvor hochgeladene Anlagen zur XRechnung hinzugefügt werden. Klicken Sie dazu auf "Große Anlagen verlinken.

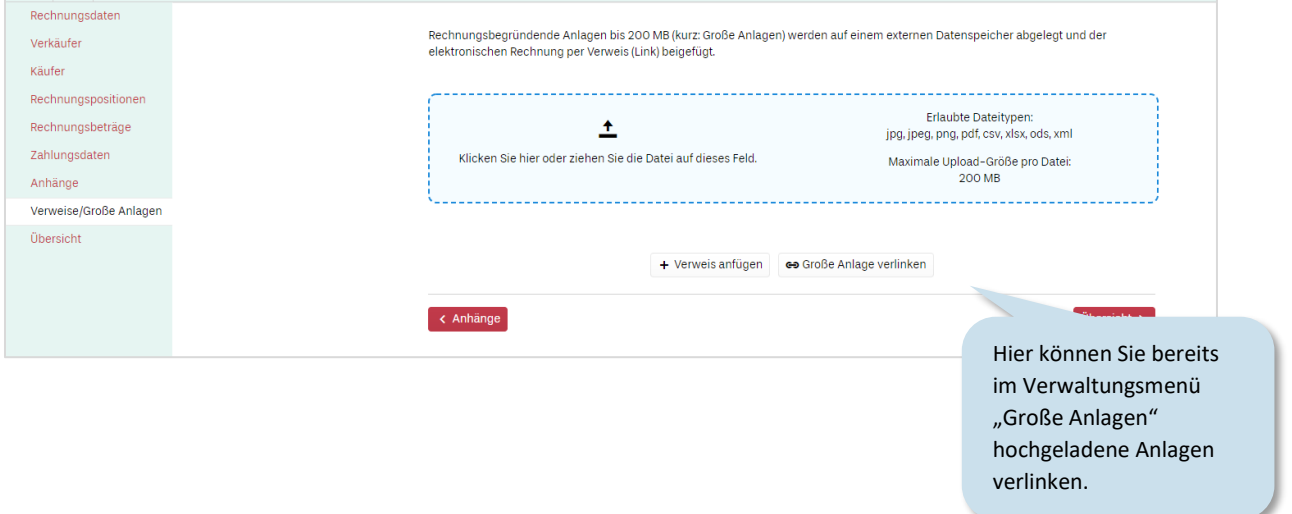

Es erscheint ein separates Menü "Große Anlagen verlinken". Hier können Sie zuvor hochgeladene Anlagen durch Auswahl über das Kästchen links zur Rechnung hinzufügen.

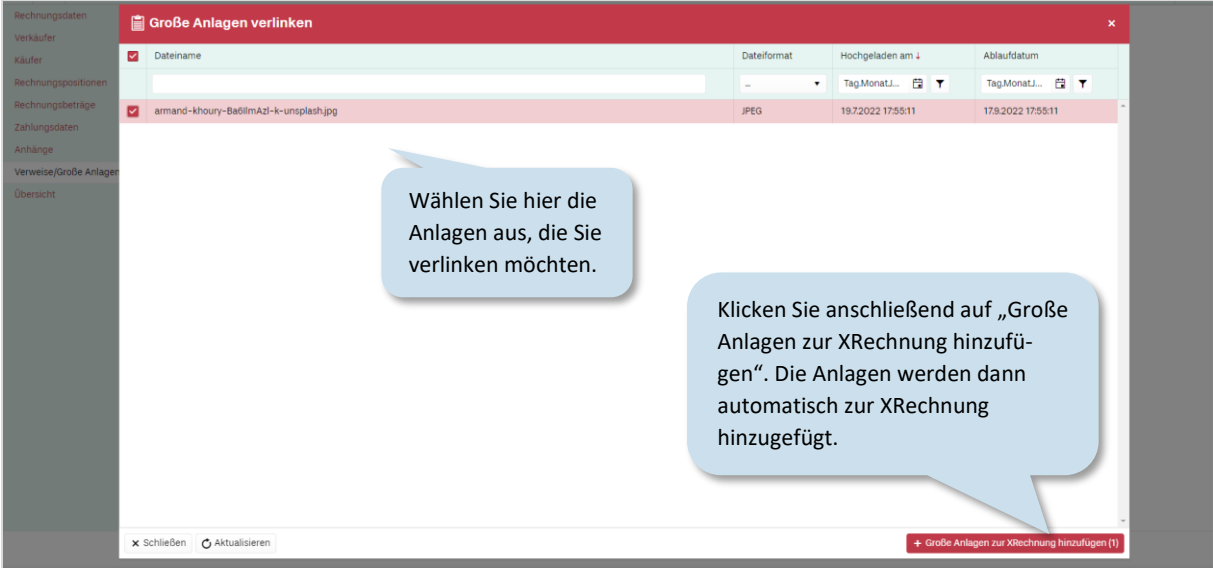

#### **3.3 Einreichen von großen Anlagen über die Kanäle Peppol, E-Mail sowie Upload an der OZG-RE**

Wenn Sie die Eingangskanäle Peppol, E-Mail sowie Upload zum Einreichen von E-Rechnungen an die OZG-RE nutzen, beachten Sie bitte die folgenden Hinweise zum Einfügen der großen Anlagen im XML-Code.

Im Verwaltungsmenü "Große Anlagen" können Sie als Rechnungssender über "Aktion wählen" einen Link der großen Anlagen, die Sie zuvor im Verwaltungsmenü hochgeladen haben (vgl. Sie dazu bitte Kapitel 1-2 dieses Leitfadens), in die Zwischenablage kopieren.

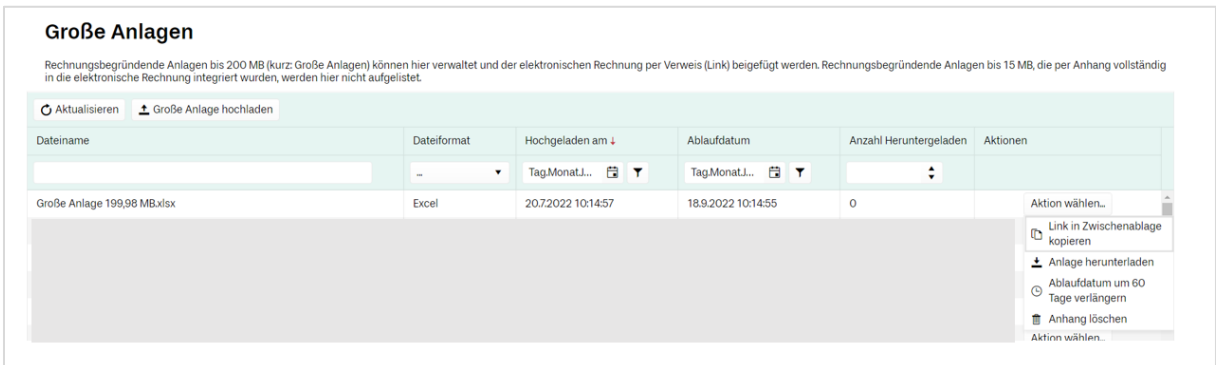

Dieser Link kann anschließend in die E-Rechnung als externe Referenz angefügt werden: Geben Sie hierzu bitte den Link innerhalb des XML-Codes im Code-Feld "AdditionalDocumentReference" als externe Referenz ein. Bei Rückfragen können Sie sich gerne an den technischen Support der Bundesdruckerei wenden unter: [sendersupport-xrechnung@bdr.de.](http://#)

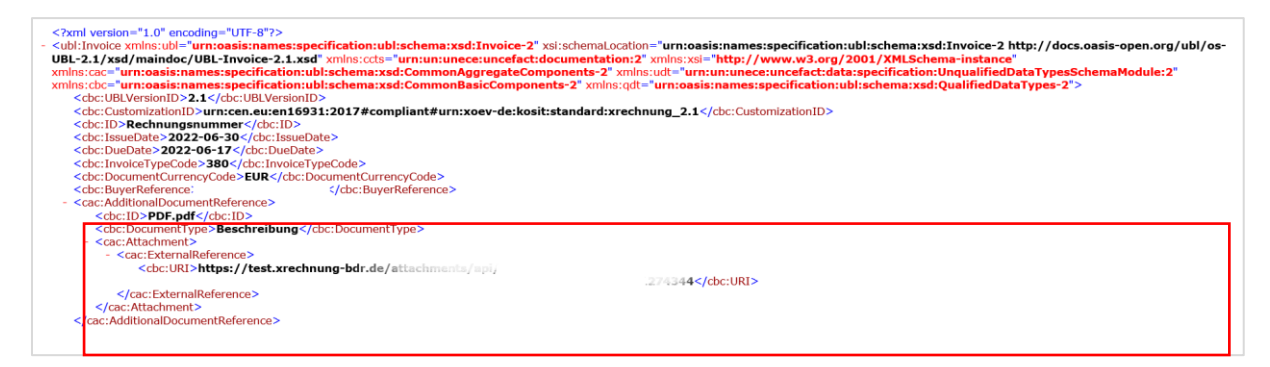

#### **4 Einreichen von großen Anlagen**

Im Einzelfall können Rechnungsanlagen mit einer Größe von mehr als 200 MB gesondert an die OZG-RE übermittelt werden.

Bitte sprechen Sie für diesen Fall mit Ihrem Rechnungsempfänger einen alternativen Übertragungsweg für die Anlagen der Rechnung ab, zum Beispiel eine zusätzliche E‑Mail.

des Innern

und für Heimat

## Wie können rechnungsbegründende Anlagen von Rechnungsempfängern abgerufen werden?

Als Rechnungsempfänger haben Sie zwei Möglichkeiten, rechnungsbegründende Anlagen zu E-Rechnungen der OZG-konformen Rechnungseingangsplattform (OZG-RE) abzurufen: Über die Nutzung des Dokumenten-Eingangskorbs auf der OZG-RE oder über die Nutzung einer Schnittstelle. Beide Varianten werden im Folgenden ausführlich beschrieben.

### **5 Manuelles Abholen von rechnungsbegründenden Anlagen auf der OZG-RE über den Dokumenten-Eingangskorb**

Nachdem Sie sich auf der OZG-RE angemeldet haben, gelangen Sie über den Reiter "Dokumente" zum Dokumenten-Eingangskorb. Hier können Sie Ihre vom Rechnungssender eingereichte E-Rechnung herunterladen.

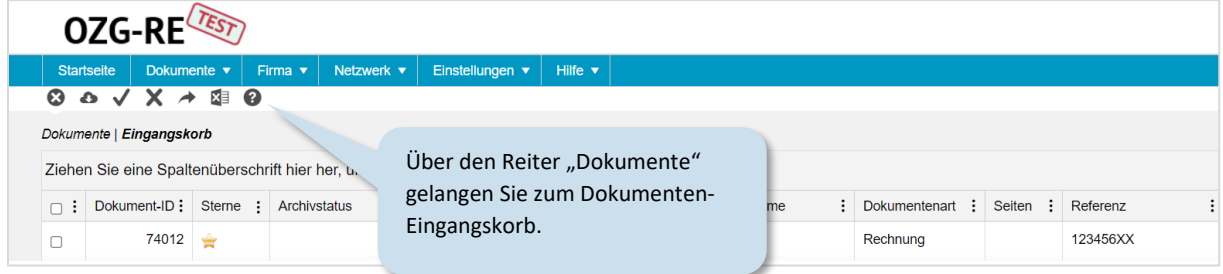

Klicken Sie anschließend bitte auf den grauen Download-Button, um mit dem Download der an Sie eingereichten Rechnungen zu starten.

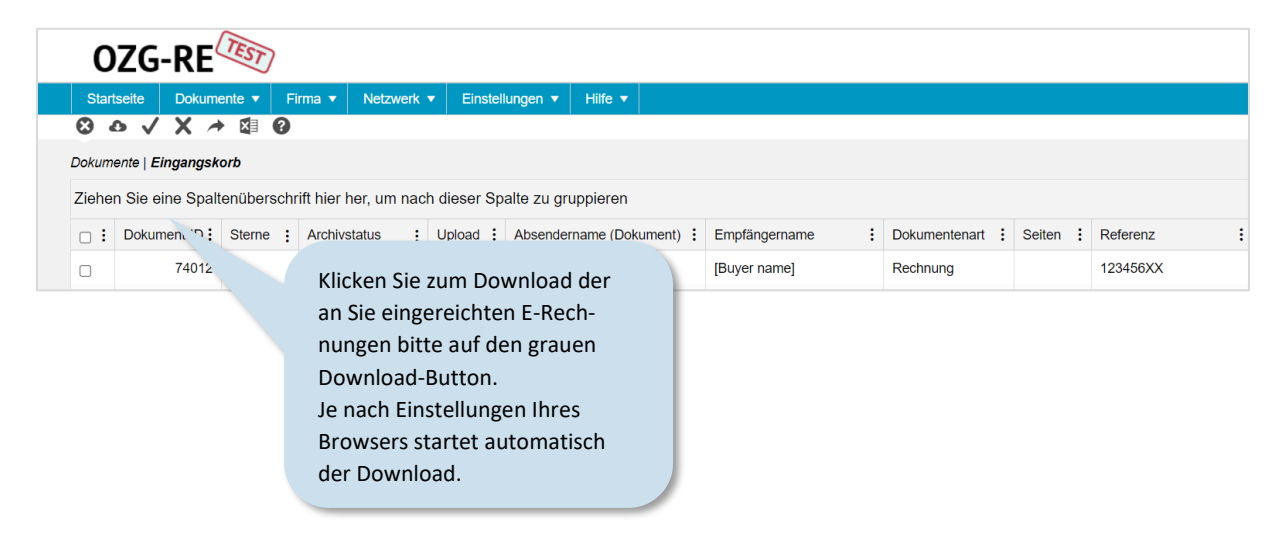

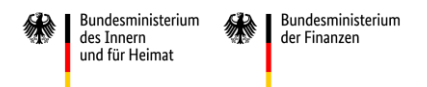

In Ihrem Download-Ordner finden Sie die heruntergeladene E-Rechnung als XML-Datei.

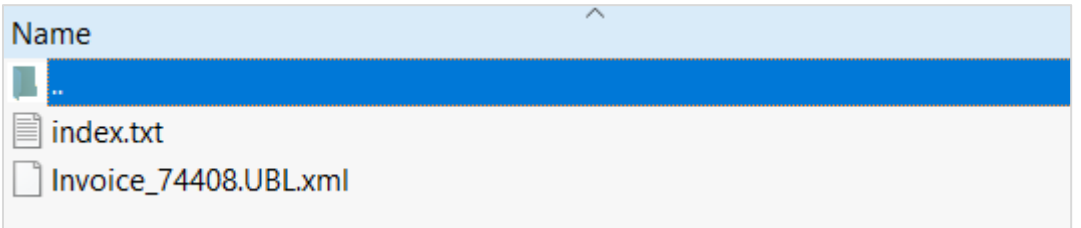

Innerhalb der XML-Datei ist die große Anlage als externe Referenz eingebettet (hier teilweise ausgeblendet).

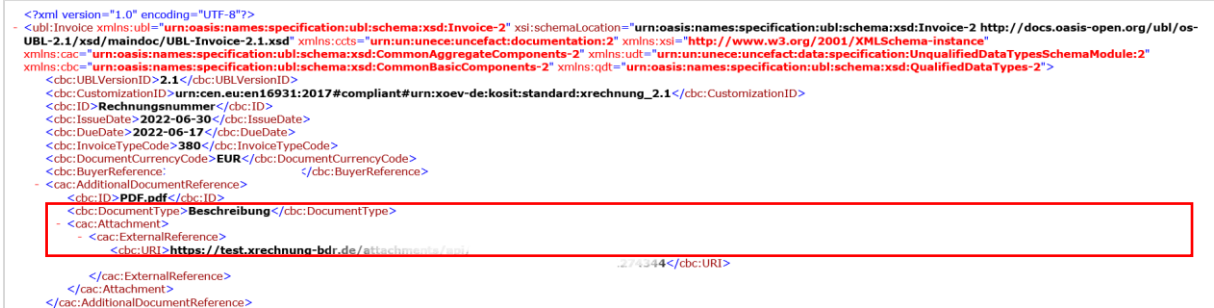

Diesen Link können Sie als URL bspw. in das Adressfeld Ihres Browsers einfügen. Die große Anlage wird anschließend – je nach Einstellungen Ihres Browsers – automatisch heruntergeladen.

Alternativ können Sie im Dokumenten-Eingangskorb auf die an Sie eingereichte Rechnung klicken.

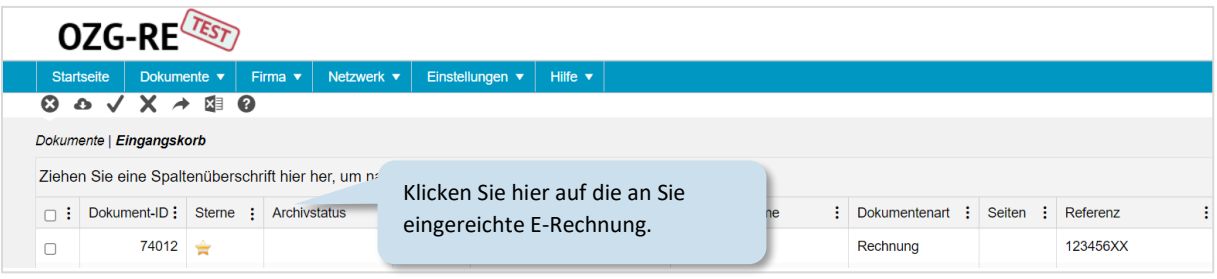

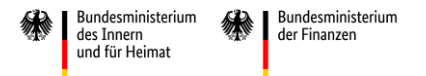

Es öffnet sich ein separates Fenster, in welchem Sie sich eine Vorschau der Visualisierung der E-Rechnung ansehen können (der Link ist in diesem Beispiel teilweise ausgeblendet). Dort werden die einzelnen Angaben der E-Rechnung angezeigt, unter anderem auch die Position der großen Anlagen.

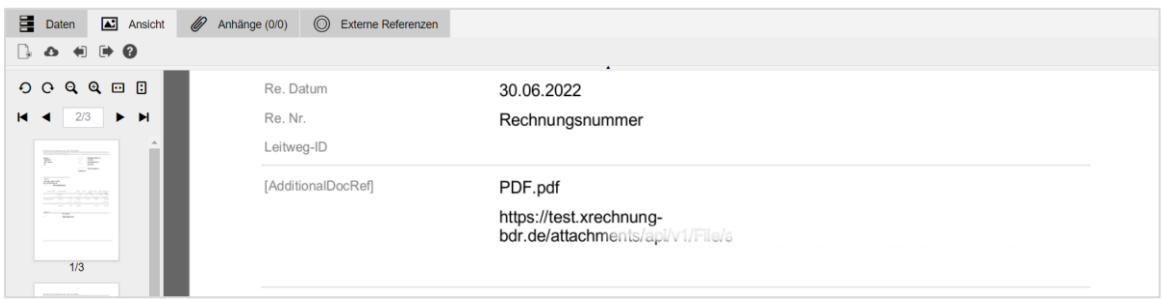

Den unter "AdditionalDocumentReference" angegebene Link können Sie als URL bspw. in das Adressfeld Ihres Browsers einfügen. Die große Anlage wird anschließend – je nach Einstellungen Ihres Browsers – automatisch heruntergeladen.

## **6 Nutzung der Schnittstelle**

Am bekannten Prozess des Rechnungsempfanges der Plattform entsteht keine Änderung. Die REST-API-Schnittstelle für den Empfang von Rechnungen bleibt unangetastet bestehen. Somit entsteht kein weiterer Implementierungsaufwand bei den abrufenden Institutionen der Bundes- / Länderverwaltungen. Ein Zugang zum Internet für den Download der Anlage wird vorausgesetzt.

Bei der Nutzung der Schnittstelle der OZG-RE zum Abrufen von Eingangsrechnungen sind große Anlagen von E-Rechnungen direkt innerhalb der XML-Datei als externe Referenz eingebettet.

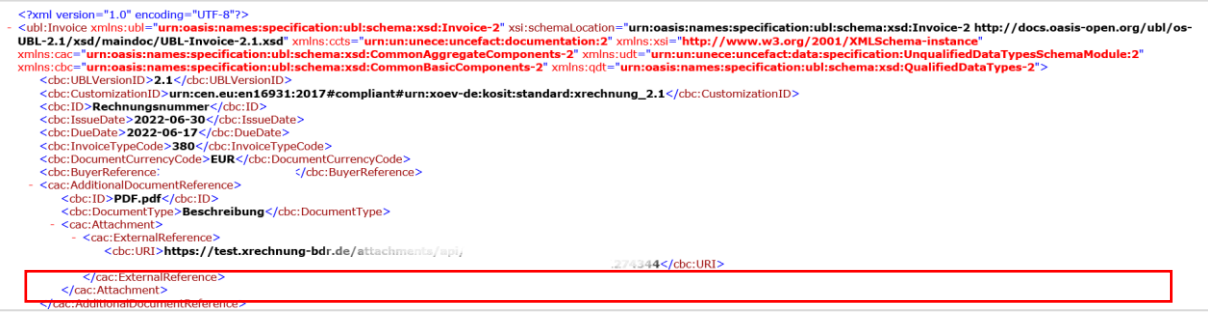